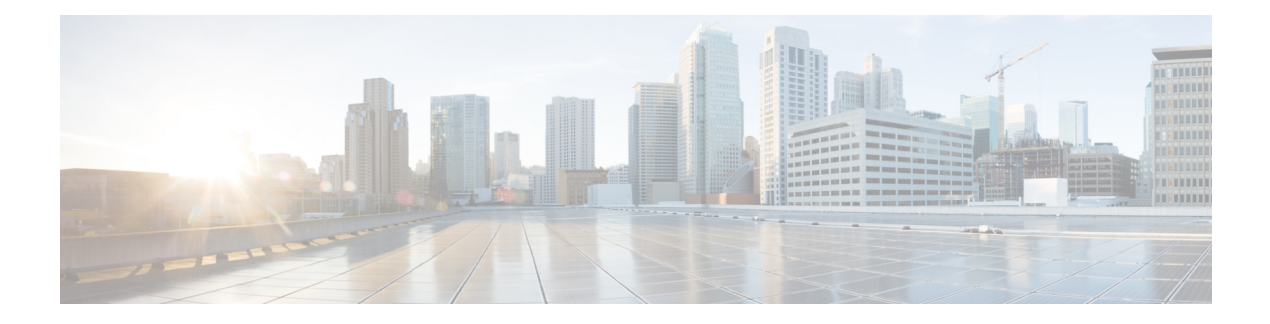

# **DHCP Zero Touch**

The Cisco Dynamic Host Control Protocol (DHCP) Zero Touch feature enables a device to retrieve configuration files from the remote DHCP server during initial deployment with no end-user intervention.

- Finding Feature [Information,](#page-0-0) page 1
- [Information](#page-0-1) About DHCP Zero Touch, page 1
- How to [Configure](#page-6-0) DHCP Zero Touch, page 7
- [Configuration](#page-7-0) Examples for DHCP Zero Touch, page 8
- Additional [References,](#page-8-0) page 9
- Feature [Information](#page-9-0) for DHCP Zero Touch, page 10

## <span id="page-0-0"></span>**Finding Feature Information**

Your software release may not support all the features documented in this module. For the latest caveats and feature information, see Bug [Search](https://tools.cisco.com/bugsearch/search) Tool and the release notes for your platform and software release. To find information about the features documented in this module, and to see a list of the releases in which each feature is supported, see the feature information table at the end of this module.

Use Cisco Feature Navigator to find information about platform support and Cisco software image support. To access Cisco Feature Navigator, go to [www.cisco.com/go/cfn.](http://www.cisco.com/go/cfn) An account on Cisco.com is not required.

## <span id="page-0-1"></span>**Information About DHCP Zero Touch**

### **DHCP Zero Touch Overview**

The DHCP Zero Touch feature enables a device to retrieve configuration files from the remote Dynamic Host Configuration Protocol (DHCP) server during the initial device deployment without end-user intervention. You need a bootstrap configuration to communicate between the device and the remote server. The bootstrap configuration provides specific information about a device. This bootstrap configuration can be pre-installed on the device or can be retrieved from the DHCP server. The DHCP Zero Touch feature introduces another method of retrieving bootstrap configuration information: using the DHCP Option 43 message. To accommodate situations where devices cannot have a pre-installed bootstrap configuration, a deployment model that uses DHCP Option 43 messages is used. Cisco recommends using DHCP Option 43 messages based on RFC 2132. You can use the DHCP Option 43 message to provide vendor-specific information in the form of ASCII codes to the DHCP server.

The DHCP Option 43 message supplies the necessary information that is normally provided in the bootstrap configuration to the DHCP client. When the DHCP client issues a DHCP IP address request to the DHCP server, the DHCP server sends out the IP address and a DHCP Option 43 message, if the DHCP Option 43 message is preconfigured on the DHCP server. Within this DHCP Option 43 message, predefined parameterized commands are provided to the DHCP client. A timer for three minutes is set. After the timeout, if the file download is successful, the process is complete. If the file download fails, check the generated DHCP Option 43 message and correct any problems. Power cycle the device to retry the DHCP Option 43 message process.

### **Initiating DHCP Option 43 Messages with Cisco Networking Services**

At device system initiation time, there are two ways to initiate the DHCP IP address request to enable the DHCP Option 43 message to be sent to the device:

- **1** If the device is enabled with startup configuration, zero touch deployment can be enabled by using the **ip address dhcp** and the **cns dhcp** configuration commands.
- **2** If the device is not enabled with startup configuration, the Autoinstall feature automatically initializes the **ip address dhep** configuration command, which enables the zero touch deployment. For more information about the Autoinstall feature, see the "Overview—Basic Configuration of a Cisco Networking Device" module in the *Configuration Fundamentals Configuration Guide*.

### **Cisco Networking Services Parameterized Commands**

The values configured using the **cns config initial**, **cns config partial**, **cns config id**, **cns event**, **cns exec**, and **cnstrusted-server all-agents** commands are used as parametersto construct the DHCP Option 43 message to enable zero touch deployment (ZTD). The DHCP Option 43 message provides these pre-defined parameterized commands to the DHCP client, which enables the client to decode and read the messages sent by the DHCP server.

### **Constructing a DHCP Option 43 Message**

The DHCP Option 43 message is presented in the type/value (TV) format. The DHCP Option 43 is used by clients and serversto exchange vendor-specific information. When you use the vendor-specific option (Option 43), you mustspecify the data using hexadecimal ASCII values.For more information on the **option**command refer to Cisco IOS IP [Addressing](http://www.cisco.com/en/US/docs/ios-xml/ios/ipaddr/command/ipaddr-cr-book.html) Services Command Reference.

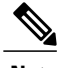

**Note** The maximum DHCP Option 43 size is 2500 bytes.

Following are the parameters used by the Cisco Networking Services to construct the DHCP Option 43 message to enable zero :

<DHCP-typecode><feature-opcode><version><debug-option>;<arglist>

 $\mathbf{I}$ 

### **Table 1: Parameters of DHCP Option 43 Message**

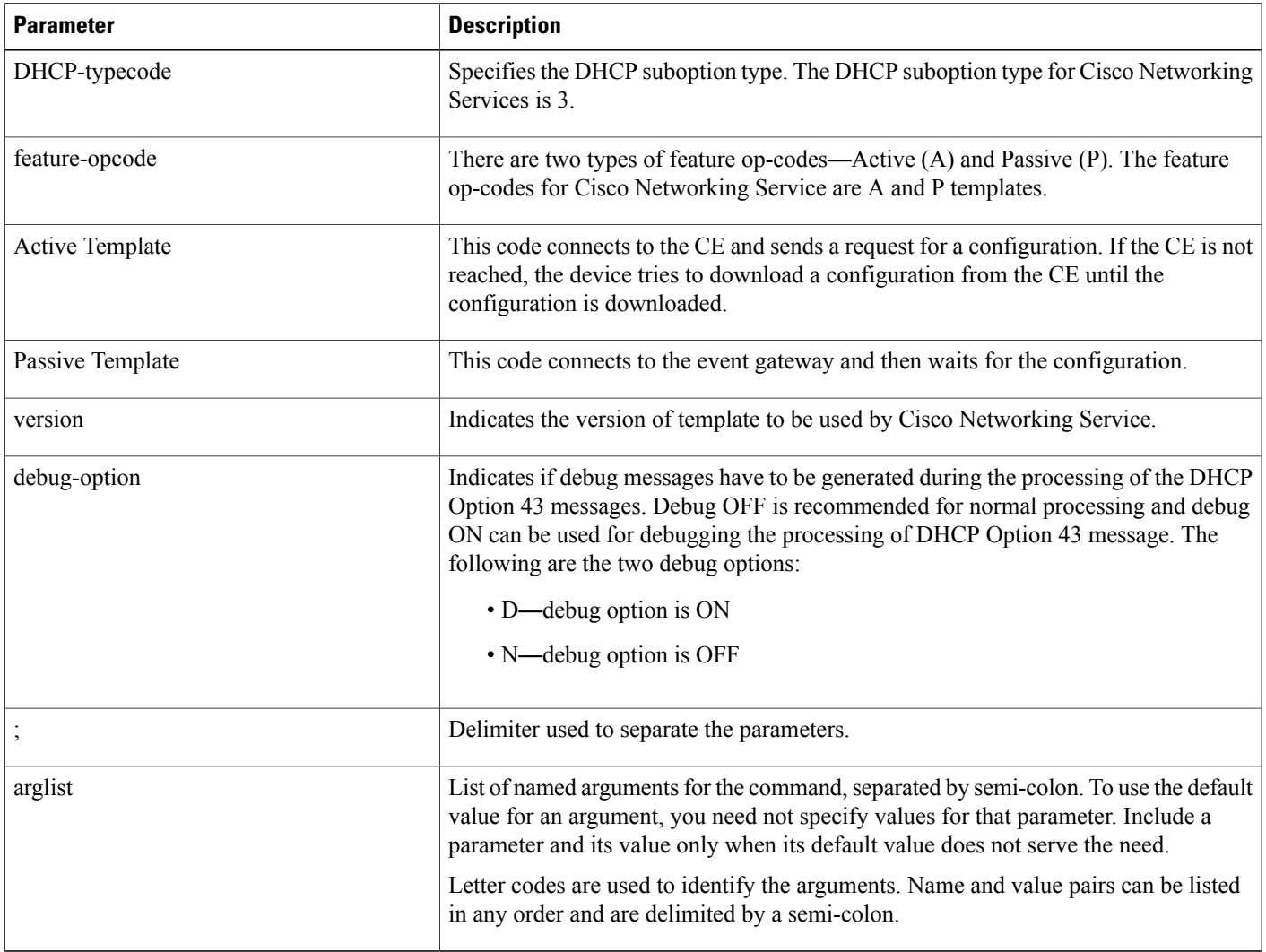

The following table lists the arguments for configuring the Cisco Networking Service ID and the initiator profile parameters used for configuring the Cisco Networking Service Active Template configuration agent.

 $\mathbf I$ 

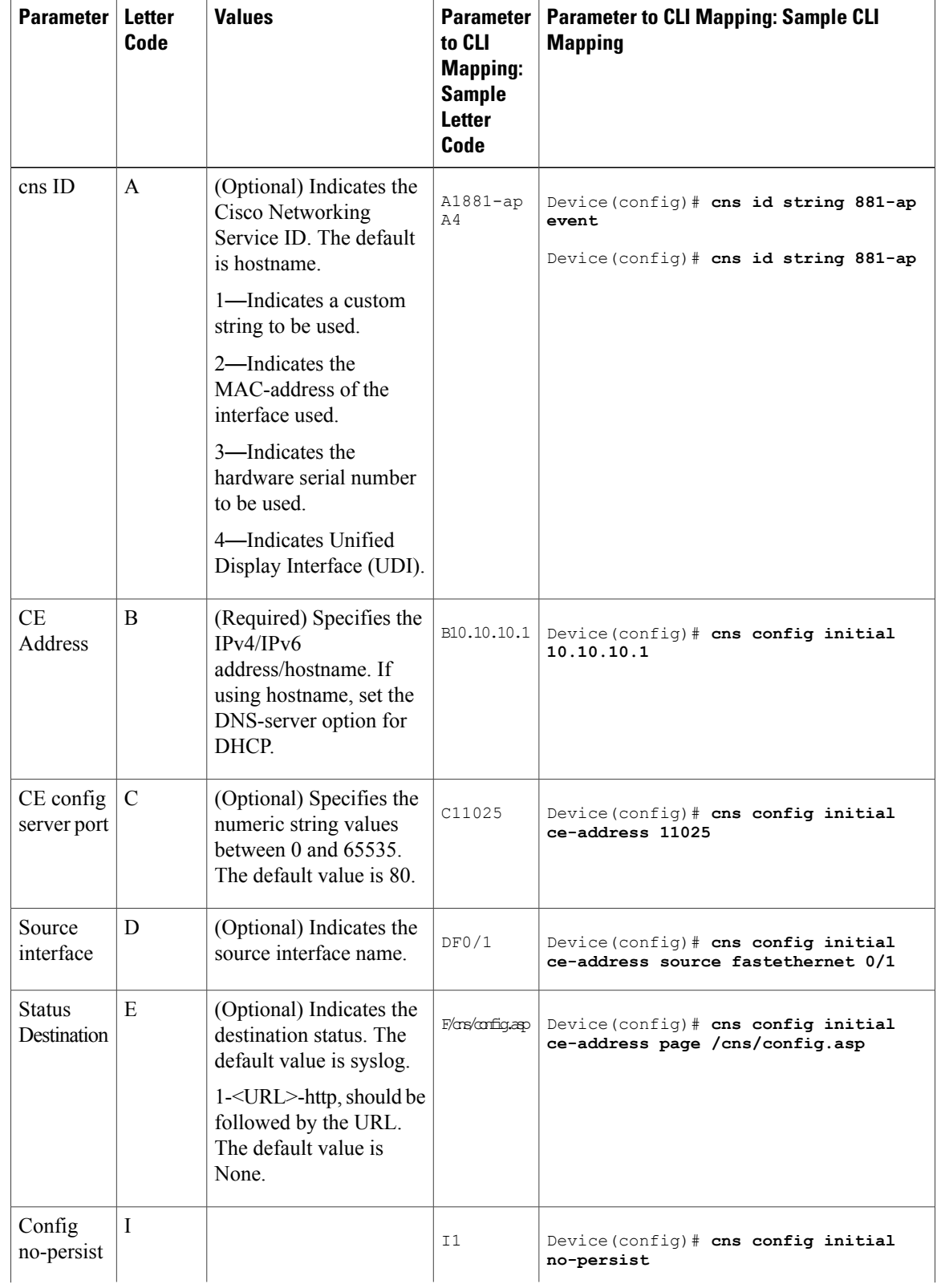

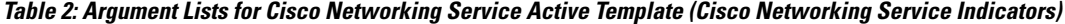

 $\mathbf{I}$ 

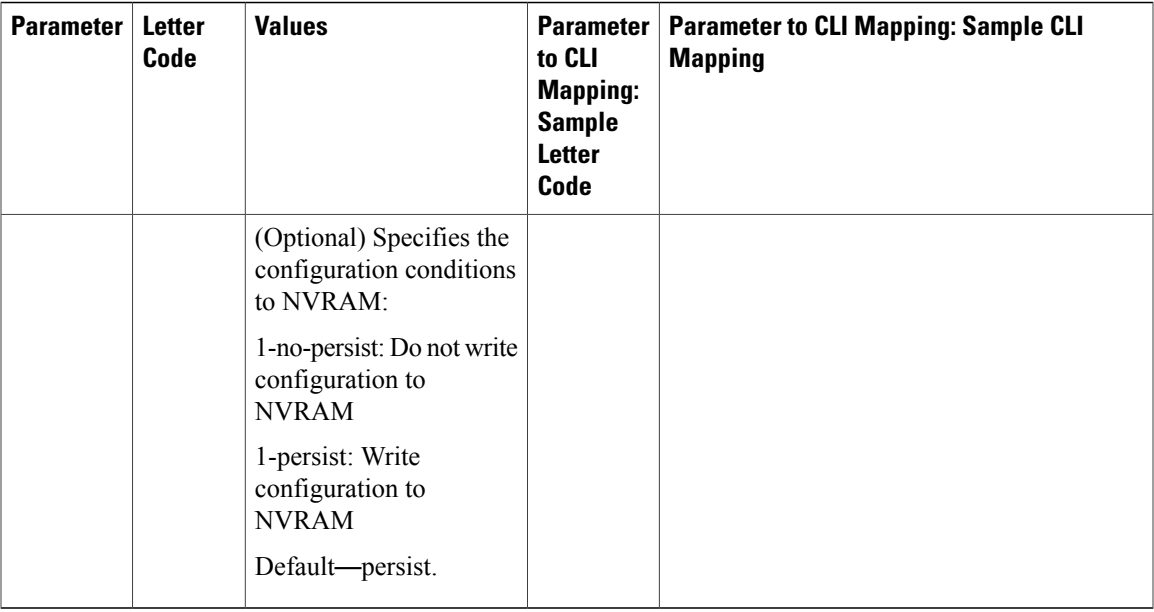

The following table lists the arguments for configuring the Cisco Networking Service ID and the initiator profile parameters used for configuring the Cisco Networking Service Passive Template configuration agent.

 $\mathbf I$ 

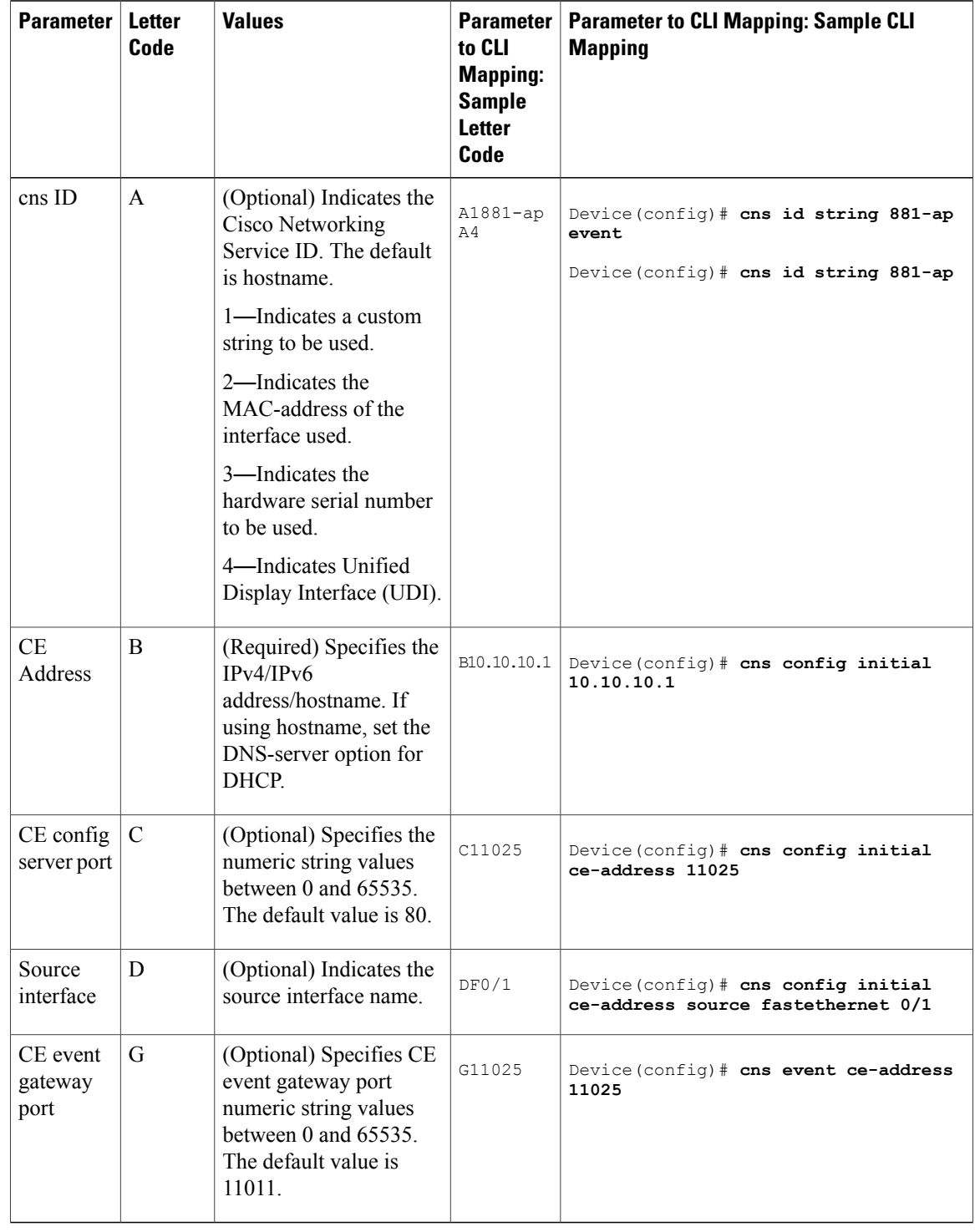

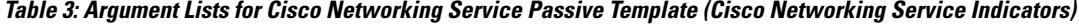

# <span id="page-6-0"></span>**How to Configure DHCP Zero Touch**

## **Enabling Cisco Networking Service to Receive DHCP Option 43 Messages**

### **SUMMARY STEPS**

- **1. enable**
- **2. configure terminal**
- **3. cns dhcp**
- **4. exit**

### **DETAILED STEPS**

Г

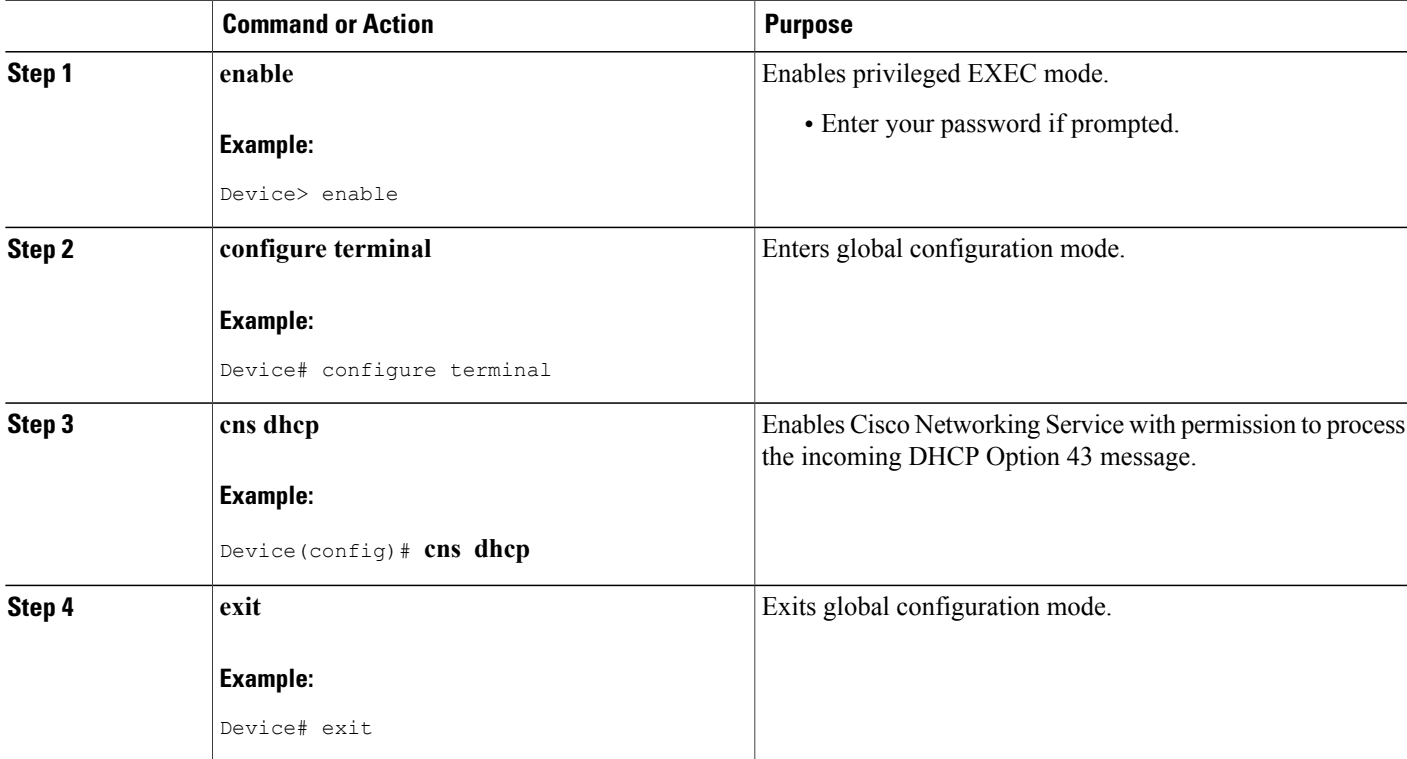

## <span id="page-7-0"></span>**Configuration Examples for DHCP Zero Touch**

### **Example: Using DHCP Option 43 to Retrieve the Initial Configuration File**

#### **Example 1**

In this example, in response to a DHCP IP address request sent by the DHCP client, the DHCP server sends an Option 43 message such as **3P2N;B10.10.10.1** to the DHCP client. The DHCP client forwards the Option 43 message to the Cisco Networking Service. The Cisco Networking Service verifies if the Option 43 message is allowed to process. Option 43 messages are allowed to process by the Cisco Networking Service if the **cns dhcp** command is enabled on the Cisco Networking Service.

The ASCII data shown in this Option 43 message consists of types and values as shown in the following table.

#### **Table 4: Types and Values for Sample Option 43 Command**

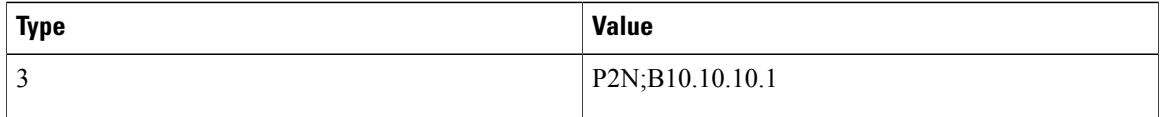

This message is decoded into tokens using the above arguments list. The parameters mapped for the 3P2N;B10.10.10.1 message using the arguments list are as follows:

P—Active template code

2—Version number of the Active template

N—Debug option which is OFF

;—Delimiter before the arglist

B10.10.10.1—CE address parameter name value pair

The Cisco Networking Service constructs the following commands and sends to the remote management server to request the initial configuration file. A timer is set for five minutes.

```
Device(config)# cns event 10.10.10.1
Device(config)# cns config partial 10.10.10.1 inventory
Device(config)# cns exec
Device(config)# cns trusted-server all-agents 10.10.10.1
The initial configuration file that is downloaded is checked. If the file download is successful, the process is
complete.
```
#### **Example 2**

In this example, in response to a DHCP IP address request sent by the DHCP client, the DHCP server sends an Option 43 message such as:

**3P1N;A1881-ap;B10.10.10.1;J11024**

to the DHCP client. The DHCP client forwards the Option 43 message to the Cisco Networking Service. The Cisco Networking Service verifies if the Option 43 message is allowed to process. Option 43 messages are allowed to process by the Cisco Networking Service if the **cns dhcp** command is enabled on the Cisco Networking Service.

The ASCII data shown in this Option 43 message consists of types and values shown in the following table.

**Table 5: Types and Values for Sample Option 43 Command**

| <b>Type</b> | <b>Value</b>                    |
|-------------|---------------------------------|
|             | P1N;A1881-ap;B10.10.10.1;J11024 |

This message is decoded into tokens using the above arguments list. The parameters mapped for the 3P1N;A1881-ap;B10.10.10.1;C11024 message using the arguments list are as follows:

- P—Active template code
- 1—Version number of the Active template

N—Debug option which is OFF

;—Delimiter before the arglist

881-ap—Active template string values

B10.10.10.1—CE address parameter name value pair

J11024—Config server port value

# <span id="page-8-0"></span>**Additional References**

I

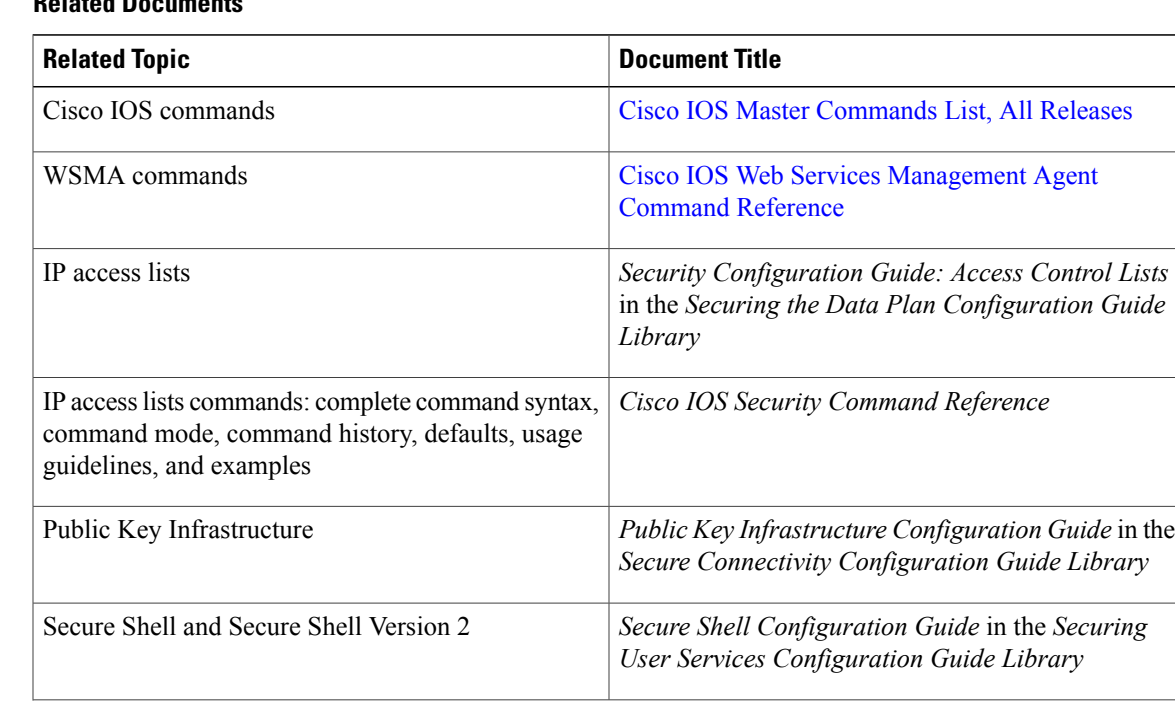

#### **Related Documents**

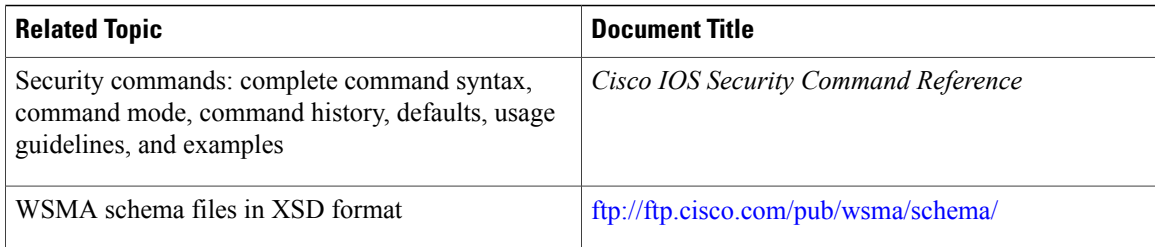

### **RFCs**

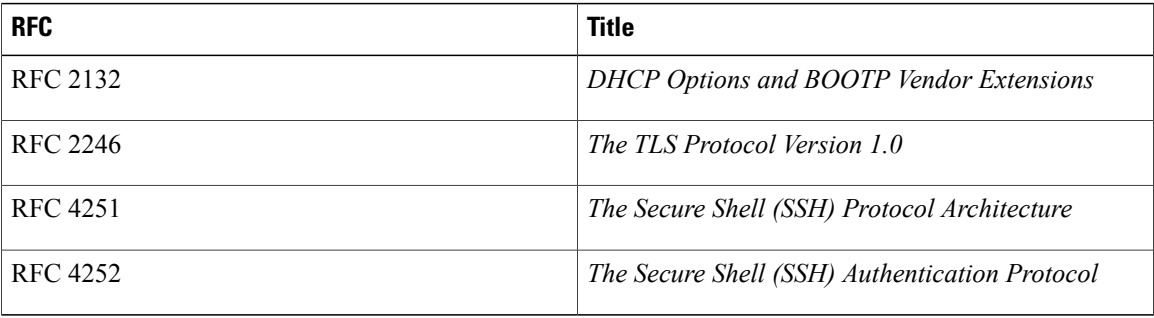

### **Technical Assistance**

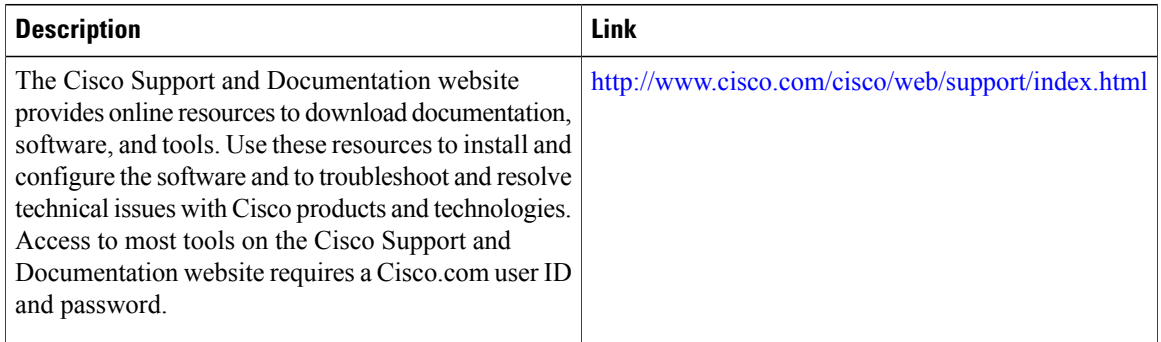

# <span id="page-9-0"></span>**Feature Information for DHCP Zero Touch**

The following table provides release information about the feature or features described in this module. This table lists only the software release that introduced support for a given feature in a given software release train. Unless noted otherwise, subsequent releases of that software release train also support that feature.

Use Cisco Feature Navigator to find information about platform support and Cisco software image support. To access Cisco Feature Navigator, go to [www.cisco.com/go/cfn.](http://www.cisco.com/go/cfn) An account on Cisco.com is not required.

 $\mathbf{I}$ 

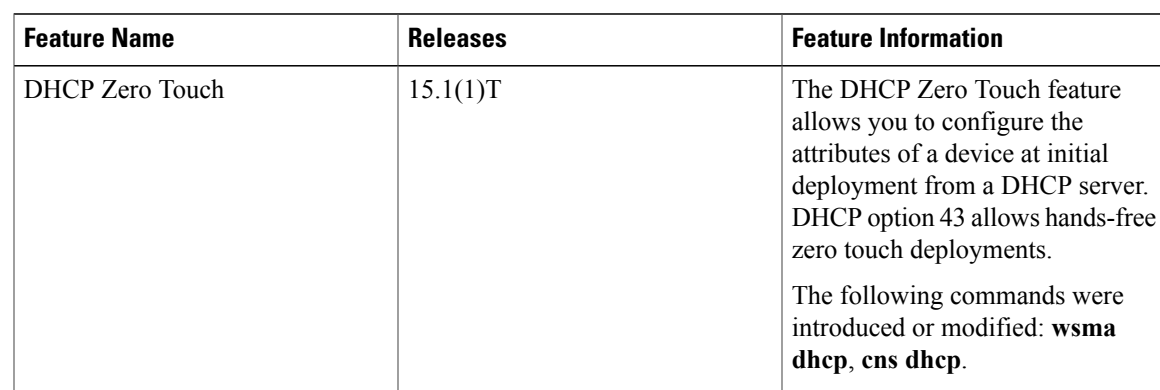

### **Table 6: Feature Information for DHCP Zero Touch**

I